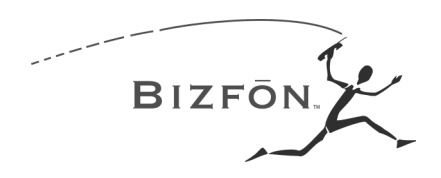

# **Bizfon 680 Upgrade**

**Revision 3.1**

© 2005 Bizfon, Inc. PN: 050-00030:G

# **Upgrading a Bizfon 680**

In order to be able to use the new multi-tenant card, you must upgrade your Bizfon 680 to the version 3.1 firmware. The Bizfon 680 you are upgrading must have version 1.13 or higher firmware before you can upgrade to version 3.1

Upgrading your Bizfon 680 Control Units takes approximately twenty minutes per unit. The Bizfon 680 will not function during the upgrade. Therefore, you should plan to do the upgrade at a time when it is unlikely to interfere with important calls.

If you have any questions or encounter any problems, please call Technical Support at 1-877-603-4100.

# **Performing the Bizfon 680 Upgrade**

- 1. Unplug the power cords from all the Bizfon 680s that you are upgrading. If you are upgrading more than one Bizfon 680, be sure to unplug the power cords at the same time. Bizfon recommends the use of a switched power supply or an uninterruptible power supply.
- 2. Remove the cover of the Bizfon 680 (Control Unit) by sliding it off toward the right, as shown below.

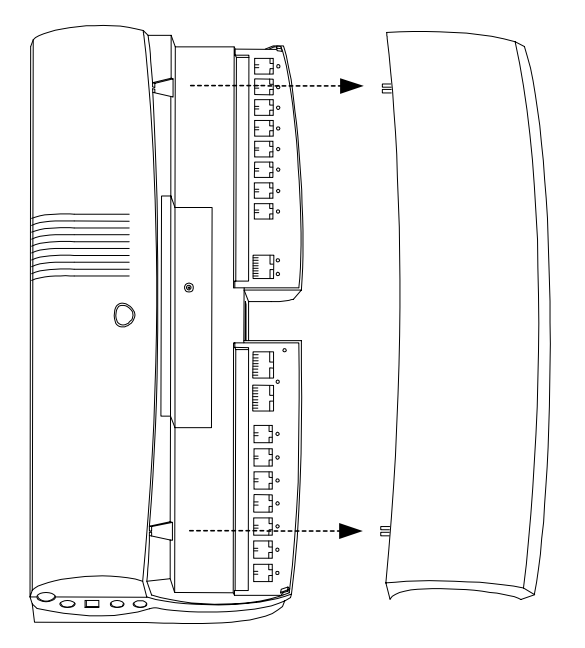

3. Hold the Upgrade card with the label facing you and insert the Upgrade card into the Voice Vault slot on the Bizfon 680 as shown below. Make sure that the card is fully inserted, as shown in the picture on the right.

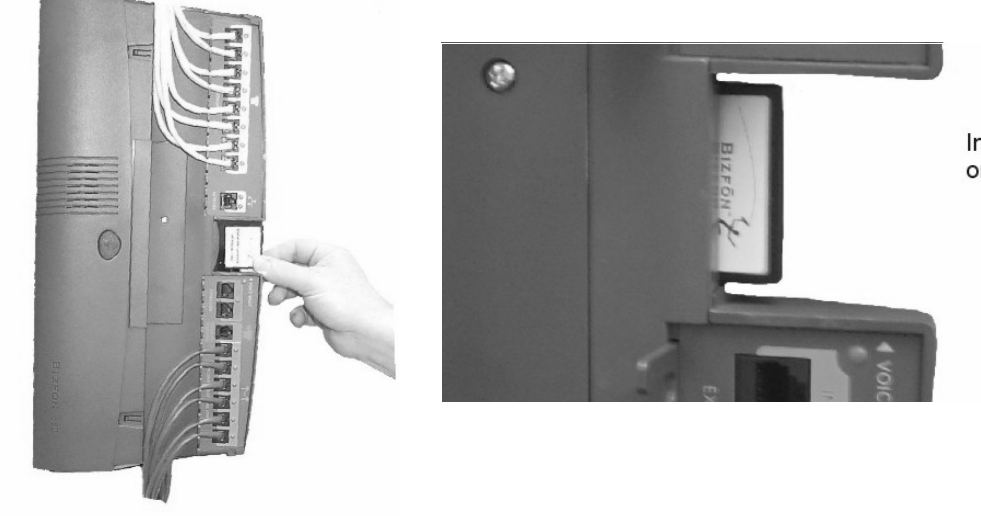

Insert upgrade card fully, so that only the Bizfon logo is showing

4. Plug in the power cord of the Bizfon 680 you are upgrading.

The upgrade begins automatically and takes approximately twenty minutes to complete.

#### **Do not remove the upgrade card during the upgrade process.**

The Bizfon 680 announces when the upgrade is complete.

- 5. Remove the upgrade card by sliding it out of the Voice Vault slot.
- 6. Put the cover back on the Bizfon 680 by carefully sliding it into the slots on the case.
- **7. If you have more than one Bizfon 680, repeat the upgrade procedure for each unit.**
- 8. Unplug the power cords from all the Bizfon 680s.
- 9. Plug in all of the Bizfon 680 power cords at the same time. Bizfon recommends the use of a switched power supply or an uninterruptible power supply.

The Bizfon 680 restarts automatically, plays signal tones, and announces the time and date when it is ready. It takes about a minute for the Bizfon 680 to restart after it is plugged in.

10. Place the upgrade card in the postage paid mailer, seal the mailer, and drop it in the mail.

## **If You Have BizTouch 3 Feature Telephones**

If you have BizTouch 3 telephones, follow these steps to upgrade their firmware. You can upgrade all phones at the same time.

- 1. Unplug each phone's line cord from the modular jack on the back of the BizTouch 3.
- 2. Plug the line cord back into the jack.

The BizTouch 3's LCD display shows the status of the upgrade process.

#### **The upgrade takes approximately ten minutes per phone and you cannot use the phone during the upgrade process.**

## **Installing the Multi-Tenant Card**

If you have purchased the multi-tenant option, you received a multi-tenant card. This card must remain in the Bizfon 680 in order for the multi-tenant feature to work. If you have a multi-box cluster, the multi-tenant card goes into Unit 1.

To install the multi-tenant card:

- 1. Unplug the power cord from the Bizfon 680. If you have a Bizfon Cluster (more than one Bizfon 680 connected together), unplug the power cords from all of them.
- 2. Insert the multi-tenant card into the upgrade (Voice Vault) slot as shown in the following figure.

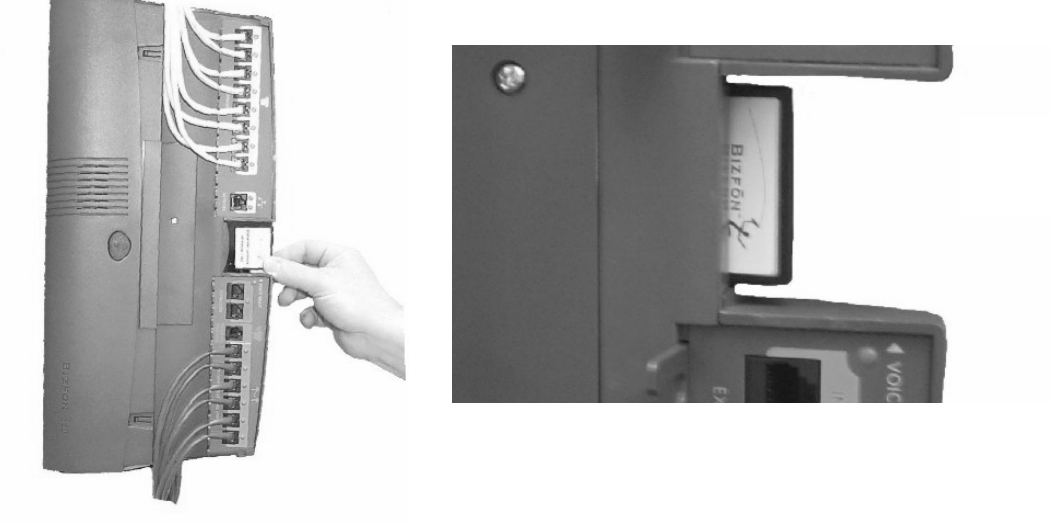

3. Plug in the power cord of the Bizfon 680. If you have a Bizfon Cluster, plug in the power cords of all the Bizfon 680s at the same time. Bizfon recommends the use of a switched power supply or an uninterruptible power supply.